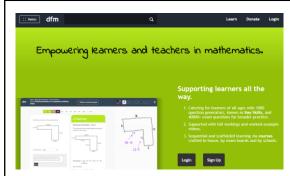

1. Go to <u>www.drfrostmaths.com</u> and click log in

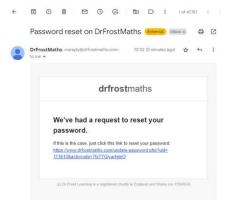

4. Click this link to be able to change your password.

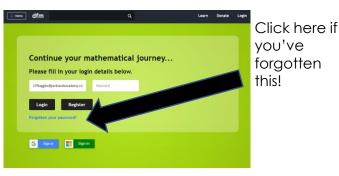

2. Enter your **Parklands email address** and your password. If you know this, go to <u>step 6</u>

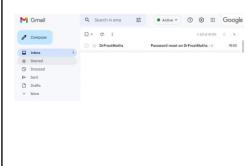

3. If you clicked forgot my password, go to your Parklands email inbox and find this email

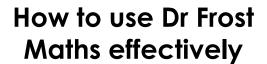

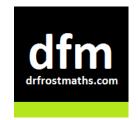

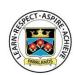

## Courses | Resources | Resources | Resources | Resources | Resources | Resources | Resources | Resources | Resources | Resources | Resources | Resources | Resources | Resources | Resources | Resources | Resources | Resources | Resources | Resources | Resources | Resources | Resources | Resources | Resources | Resources | Resources | Resources | Resources | Resources | Resources | Resources | Resources | Resources | Resources | Resources | Resources | Resources | Resources | Resources | Resources | Resources | Resources | Resources | Resources | Resources | Resources | Resources | Resources | Resources | Resources | Resources | Resources | Resources | Resources | Resources | Resources | Resources | Resources | Resources | Resources | Resources | Resources | Resources | Resources | Resources | Resources | Resources | Resources | Resources | Resources | Resources | Resources | Resources | Resources | Resources | Resources | Resources | Resources | Resources | Resources | Resources | Resources | Resources | Resources | Resources | Resources | Resources | Resources | Resources | Resources | Resources | Resources | Resources | Resources | Resources | Resources | Resources | Resources | Resources | Resources | Resources | Resources | Resources | Resources | Resources | Resources | Resources | Resources | Resources | Resources | Resources | Resources | Resources | Resources | Resources | Resources | Resources | Resources | Resources | Resources | Resources | Resources | Resources | Resources | Resources | Resources | Resources | Resources | Resources | Resources | Resources | Resources | Resources | Resources | Resources | Resources | Resources | Resources | Resources | Resources | Resources | Resources | Resources | Resources | Resources | Resources | Resources | Resources | Resources | Resources | Resources | Resources | Resources | Resources | Resources | Resources | Resources | Resources | Resources | Resources | Resources | Resources | Resources | Resources | Resources | Resources | Resources | Resources | Resou

5. Choose a new password. Make it memorable, maybe write it down?

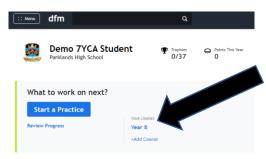

6. Click your course, this is all the topics you will study this year!

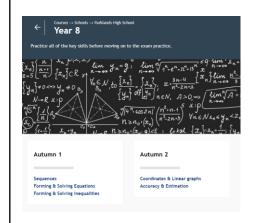

7. Choose a topic you wish to practice and then click it

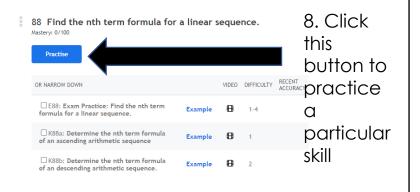